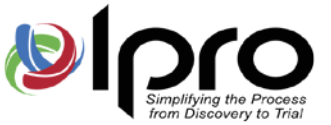

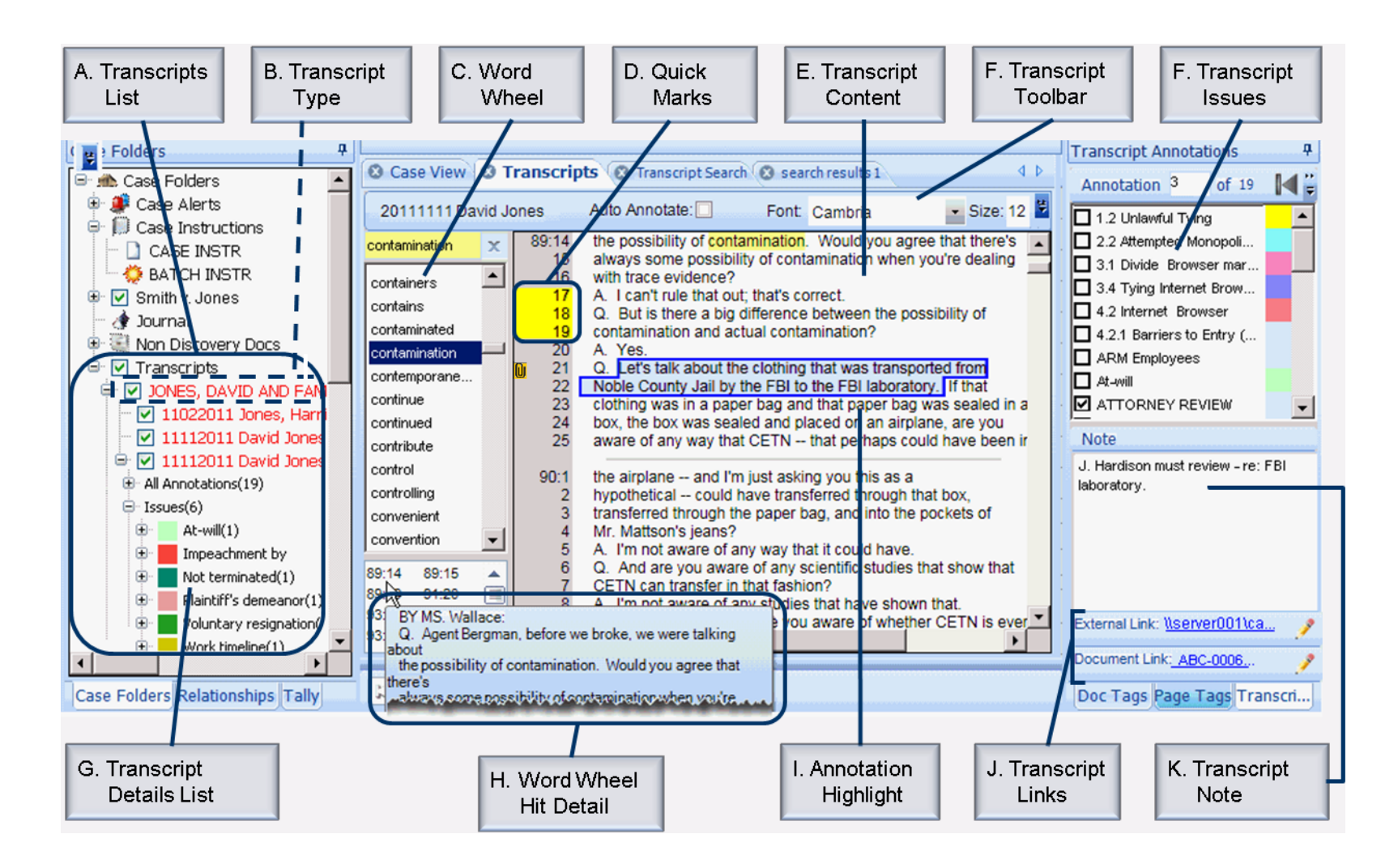

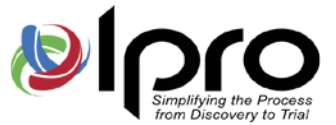

#### **Eclipse SE Transcript Components**

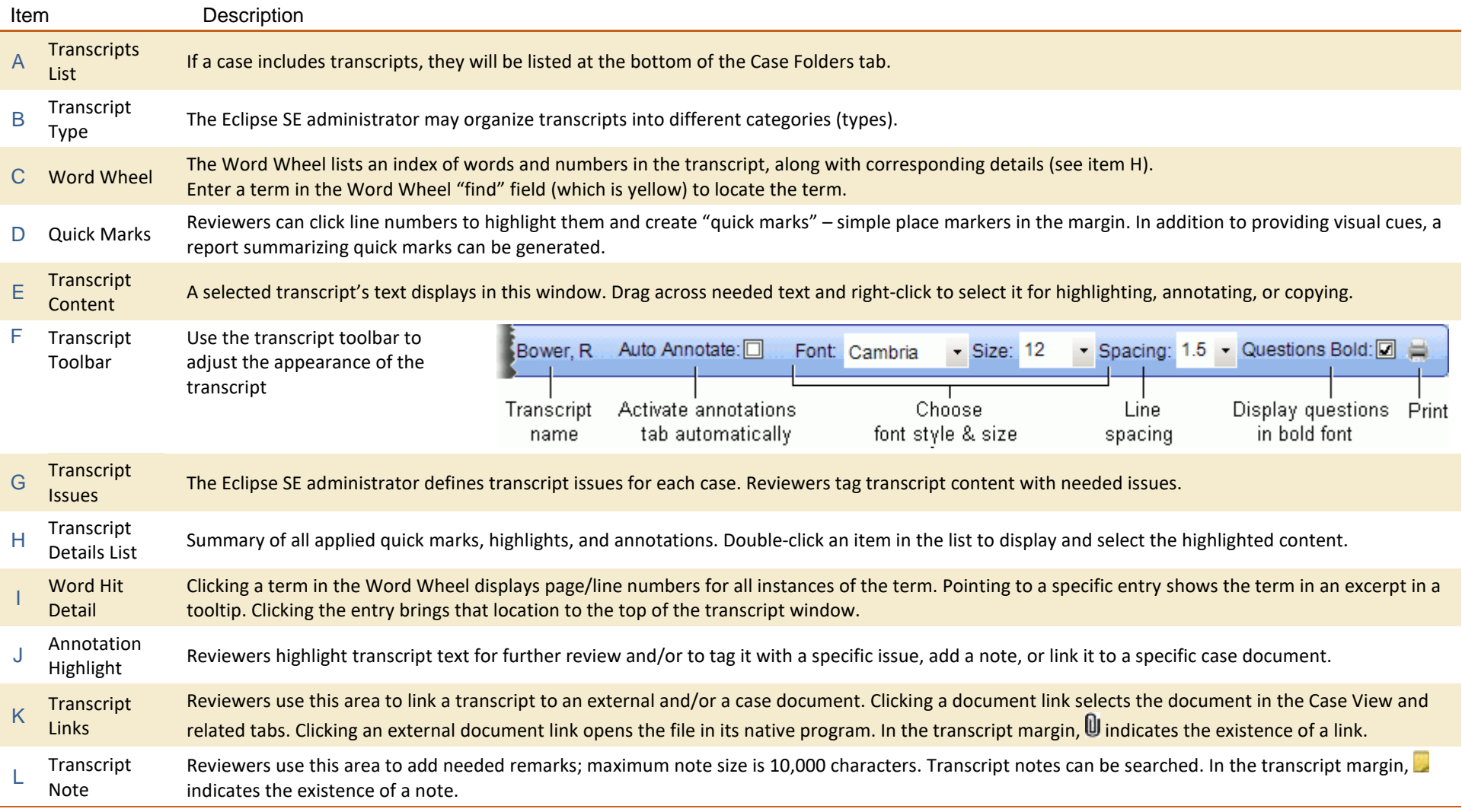

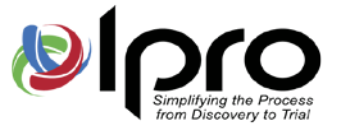

#### **Eclipse SE Transcript Search Tab**

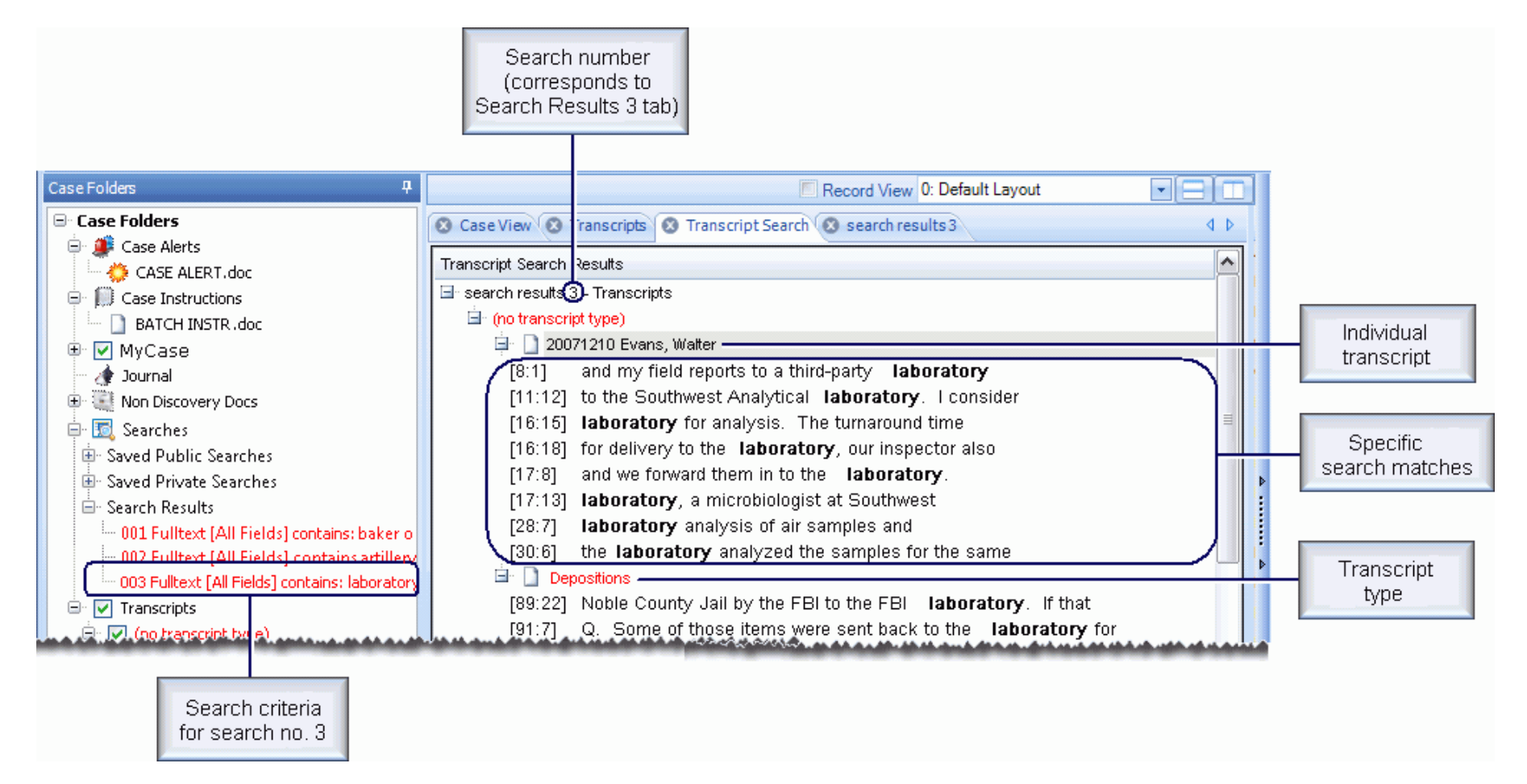

**NOTE**: Transcript-only searches are not included in the **Search Results** list; view current transcript search results on the **Transcript Search** tab and past transcript searches through search history. If **Search Results** tabs are open that also correspond to transcript results, though, double-clicking the search in the **Search Results** list (or clicking a **Search Results** tab) will restore the transcript results on the **Transcript Search** tab for that search.

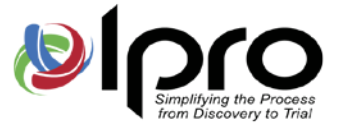

#### **Eclipse SE Transcript Keyboard Shortcuts**

After opening a transcript, click in the body of the transcript (you may need to select some of the content) and use the following keyboard shortcuts to go to or find specific content:

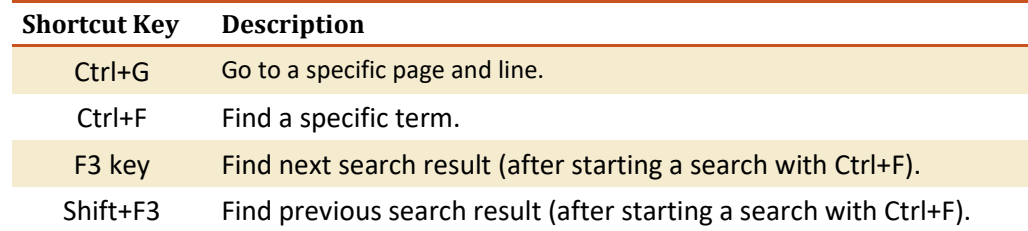